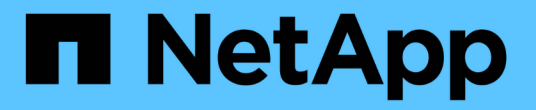

## **Astra Trident**를 관리 및 모니터링하십시오

Astra Trident

NetApp April 03, 2024

This PDF was generated from https://docs.netapp.com/ko-kr/trident-2310/trident-managing-k8s/upgradetrident.html on April 03, 2024. Always check docs.netapp.com for the latest.

# 목차

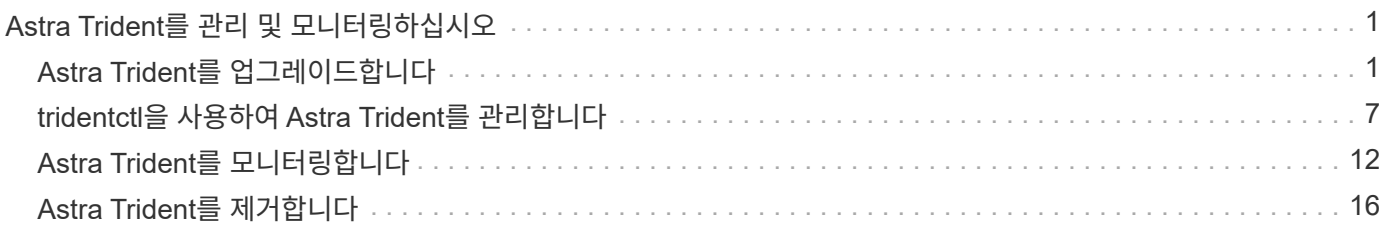

# <span id="page-2-0"></span>**Astra Trident**를 관리 및 모니터링하십시오

## <span id="page-2-1"></span>**Astra Trident**를 업그레이드합니다

## <span id="page-2-2"></span>**Astra Trident**를 업그레이드합니다

Astra Trident는 분기별 릴리스 케이던스를 따르며, 매년 4개의 주요 릴리즈를 제공합니다. 각각의 새 릴리스는 이전 릴리스에서 빌드되며 새로운 기능, 성능 향상, 버그 수정 및 개선 사항을 제공합니다. Astra Trident의 새로운 기능을 이용하려면 1년에 한 번 이상 업그레이드하시기 바랍니다.

업그레이드 전 고려 사항

Astra Trident의 최신 릴리즈로 업그레이드할 때 다음 사항을 고려하십시오.

- 주어진 Kubernetes 클러스터의 모든 네임스페이스에 하나의 Astra Trident 인스턴스만 설치되어야 합니다.
- Astra Trident 23.07 이상에서는 v1 볼륨 스냅샷이 필요하며 알파 또는 베타 스냅샷을 더 이상 지원하지 않습니다.
- 에서 Google Cloud용 Cloud Volumes Service를 생성한 경우 ["CVS](https://docs.netapp.com/ko-kr/trident-2310/trident-use/gcp.html#learn-about-astra-trident-support-for-cloud-volumes-service-for-google-cloud) [서비스](https://docs.netapp.com/ko-kr/trident-2310/trident-use/gcp.html#learn-about-astra-trident-support-for-cloud-volumes-service-for-google-cloud) [유형입니다](https://docs.netapp.com/ko-kr/trident-2310/trident-use/gcp.html#learn-about-astra-trident-support-for-cloud-volumes-service-for-google-cloud)["](https://docs.netapp.com/ko-kr/trident-2310/trident-use/gcp.html#learn-about-astra-trident-support-for-cloud-volumes-service-for-google-cloud)을 사용하려면 백엔드 구성을 업데이트해야 합니다 standardsw 또는 zoneredundantstandardsw Astra Trident 23.01에서 업그레이드할 때의 서비스 수준입니다. 를 업데이트하지 못했습니다 serviceLevel 백엔드에서 볼륨이 실패할 수 있습니다. 을 참조하십시오 ["CVS](https://docs.netapp.com/ko-kr/trident-2310/trident-use/gcp.html#cvs-service-type-examples) [서비스](https://docs.netapp.com/ko-kr/trident-2310/trident-use/gcp.html#cvs-service-type-examples) [유형](https://docs.netapp.com/ko-kr/trident-2310/trident-use/gcp.html#cvs-service-type-examples) [샘플](https://docs.netapp.com/ko-kr/trident-2310/trident-use/gcp.html#cvs-service-type-examples)["](https://docs.netapp.com/ko-kr/trident-2310/trident-use/gcp.html#cvs-service-type-examples) 를 참조하십시오.
- 업그레이드할 때 제공하는 것이 중요합니다 parameter.fsType 인치 StorageClasses Astra Trident에서 사용 삭제하고 다시 만들 수 있습니다 StorageClasses 기존 볼륨을 그대로 사용합니다.
	- 이것은 시행에 대한 \*\* 요구 사항입니다 ["](https://kubernetes.io/docs/tasks/configure-pod-container/security-context/)[보안](https://kubernetes.io/docs/tasks/configure-pod-container/security-context/) [컨텍스트](https://kubernetes.io/docs/tasks/configure-pod-container/security-context/)["](https://kubernetes.io/docs/tasks/configure-pod-container/security-context/) SAN 볼륨:
	- [sample input](https://github.com/NetApp/trident/tree/master/trident-installer/sample-input) 디렉토리에는 [https://github.com/NetApp/trident/blob/master/trident-installer/sample-input/](https://github.com/NetApp/trident/blob/master/trident-installer/sample-input/storage-class-samples/storage-class-basic.yaml.templ와) [storage-class-samples/storage-class-basic.yaml.templ](https://github.com/NetApp/trident/blob/master/trident-installer/sample-input/storage-class-samples/storage-class-basic.yaml.templ와)[와](https://github.com/NetApp/trident/blob/master/trident-installer/sample-input/storage-class-samples/storage-class-basic.yaml.templ와) 같은 예가 포함되어 있습니다[storageclass-basic.yaml.templ^] 및 링크: [storage-class-bronze-default.yaml](https://github.com/NetApp/trident/blob/master/trident-installer/sample-input/storage-class-samples/storage-class-bronze-default.yaml).
	- 자세한 내용은 을 참조하십시오 ["](https://docs.netapp.com/ko-kr/trident-2310/trident-rn.html)[알려진](https://docs.netapp.com/ko-kr/trident-2310/trident-rn.html) [문제](https://docs.netapp.com/ko-kr/trident-2310/trident-rn.html)["](https://docs.netapp.com/ko-kr/trident-2310/trident-rn.html).

**1**단계**:** 버전을 선택합니다

Astra Trident 버전은 날짜를 기반으로 합니다 YY.MM 이름 지정 규칙. 여기서 "YY"는 연도의 마지막 두 자리이고 "MM"은 월입니다. DOT 릴리스는 a를 따릅니다 YY.MM.X 규칙. 여기서 "X"는 패치 수준입니다. 업그레이드할 버전에 따라 업그레이드할 버전을 선택합니다.

- 설치된 버전의 4 릴리스 창 내에 있는 모든 대상 릴리스에 대해 직접 업그레이드를 수행할 수 있습니다. 예를 들어 22.10(또는 22.10 도트 릴리스)에서 23.10으로 직접 업그레이드할 수 있습니다.
- 릴리스 4개가 아닌 다른 릴리스에서 업그레이드하는 경우 여러 단계로 업그레이드를 수행합니다. 의 업그레이드 지침을 사용합니다 ["](https://docs.netapp.com/ko-kr/trident-2310/earlier-versions.html)[이전](https://docs.netapp.com/ko-kr/trident-2310/earlier-versions.html) [버전](https://docs.netapp.com/ko-kr/trident-2310/earlier-versions.html)["](https://docs.netapp.com/ko-kr/trident-2310/earlier-versions.html) 에서 4개의 릴리즈 윈도우에 맞는 최신 릴리즈로 업그레이드하는 중입니다. 예를 들어 21.10을 실행 중이고 23.10으로 업그레이드하려는 경우:
	- a. 먼저 21.10에서 22.10으로 업그레이드합니다.
	- b. 그런 다음 22.10에서 23.10으로 업그레이드합니다.

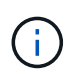

OpenShift Container Platform에서 Trident 연산자를 사용하여 업그레이드할 때는 Trident 21.01.1 이상으로 업그레이드해야 합니다. 21.01.0으로 릴리스된 Trident 연산자에는 21.01.1에서 해결된 알려진 문제가 포함되어 있습니다. 자세한 내용은 를 참조하십시오 ["GitHub](https://github.com/NetApp/trident/issues/517)[에](https://github.com/NetApp/trident/issues/517) [대한](https://github.com/NetApp/trident/issues/517) [발행](https://github.com/NetApp/trident/issues/517) [세부](https://github.com/NetApp/trident/issues/517) [정보](https://github.com/NetApp/trident/issues/517)[".](https://github.com/NetApp/trident/issues/517)

**2**단계**:** 원래 설치 방법을 결정합니다

처음에 Astra Trident를 설치하는 데 사용한 버전을 확인하려면:

- 1. 사용 kubectl get pods -n trident 를 눌러 포드를 검사합니다.
	- 운영자 POD<sup>가</sup> 없는 경우, <sup>를</sup> 사용하여 Astra Trident<sup>를</sup> 설치했습니다 tridentctl.
	- 운영자 포드가 있는 경우, Trident 연산자를 사용하여 수동으로 또는 Hrom을 사용하여 Astra Trident를 설치했습니다.
- 2. 작업자 포드가 있는 경우 를 사용합니다 kubectl describe tproc trident Helm을 사용하여 Astra Trident가 설치되었는지 확인합니다.
	- H제어 레이블이 있는 경우, Hrom을 사용하여 Astra Trident를 설치했습니다.
	- H제어 레이블이 없는 경우 Trident 연산자를 사용하여 Astra Trident를 수동으로 설치했습니다.

**3**단계**:** 업그레이드 방법을 선택합니다

일반적으로 초기 설치에 사용한 것과 동일한 방법으로 업그레이드해야 하지만 ["](https://docs.netapp.com/ko-kr/trident-2310/trident-get-started/kubernetes-deploy.html#moving-between-installation-methods)[설치](https://docs.netapp.com/ko-kr/trident-2310/trident-get-started/kubernetes-deploy.html#moving-between-installation-methods) [방법](https://docs.netapp.com/ko-kr/trident-2310/trident-get-started/kubernetes-deploy.html#moving-between-installation-methods) [간에](https://docs.netapp.com/ko-kr/trident-2310/trident-get-started/kubernetes-deploy.html#moving-between-installation-methods) [이동합니다](https://docs.netapp.com/ko-kr/trident-2310/trident-get-started/kubernetes-deploy.html#moving-between-installation-methods)[".](https://docs.netapp.com/ko-kr/trident-2310/trident-get-started/kubernetes-deploy.html#moving-between-installation-methods) Astra Trident를 업그레이드할 수 있는 두 가지 옵션이 있습니다.

• ["Trident](#page-4-0) [연산자를](#page-4-0) [사용하여](#page-4-0) [업그레이드합니다](#page-4-0)["](#page-4-0)

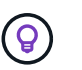

\*

검토할 것을 제안합니다 ["](#page-3-0)[운영자](#page-3-0) [업그레이드](#page-3-0) [워크플로우를](#page-3-0) [이해합니다](#page-3-0)["](#page-3-0) 작업자와 업그레이드하기 전에

운영자와 함께 업그레이드하십시오

<span id="page-3-0"></span>운영자 업그레이드 워크플로우를 이해합니다

Trident 연산자를 사용하여 Astra Trident를 업그레이드하기 전에 업그레이드 중에 발생하는 백그라운드 프로세스를 이해해야 합니다. 여기에는 Trident 컨트롤러, 컨트롤러 Pod 및 노드 Pod, 롤링 업데이트를 사용하는 노드 DemonSet의 변경 사항이 포함됩니다.

#### **Trident** 운영자 업그레이드 처리

많은 것 중 하나입니다 ["Trident](https://docs.netapp.com/ko-kr/trident-2310/trident-get-started/kubernetes-deploy.html) [연산자를](https://docs.netapp.com/ko-kr/trident-2310/trident-get-started/kubernetes-deploy.html) [사용할](https://docs.netapp.com/ko-kr/trident-2310/trident-get-started/kubernetes-deploy.html) [때의](https://docs.netapp.com/ko-kr/trident-2310/trident-get-started/kubernetes-deploy.html) [이점](https://docs.netapp.com/ko-kr/trident-2310/trident-get-started/kubernetes-deploy.html)["](https://docs.netapp.com/ko-kr/trident-2310/trident-get-started/kubernetes-deploy.html) Astra Trident를 설치 및 업그레이드하는 데 사용되는 것은 기존의 마운트된 볼륨을 중단하지 않고 Astra Trident 및 Kubernetes 개체를 자동으로 처리하는 것입니다. 이를 통해 Astra Trident는 다운타임 없이 업그레이드를 지원할 수 있으며 또는 ["\\_](https://kubernetes.io/docs/tutorials/kubernetes-basics/update/update-intro/)[롤링](https://kubernetes.io/docs/tutorials/kubernetes-basics/update/update-intro/) [업데이트](https://kubernetes.io/docs/tutorials/kubernetes-basics/update/update-intro/) [\\_"](https://kubernetes.io/docs/tutorials/kubernetes-basics/update/update-intro/). 특히, Trident 운영자는 Kubernetes 클러스터와 통신하여 다음을 수행합니다.

- Trident 컨트롤러 배포 및 노드 DemonSet을 삭제하고 다시 만듭니다.
- Trident 컨트롤러 Pod 및 Trident 노드 Pod를 새로운 버전으로 교체합니다.
- 노드가 업데이트되지 않으면 나머지 노드가 업데이트됩니다.
- 실행 중인 Trident 노드 Pod가 있는 노드에서만 볼륨을 마운트할 수 있습니다.

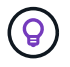

Kubernetes 클러스터의 Astra Trident 아키텍처에 대한 자세한 내용은 을 참조하십시오 ["Astra Trident](https://docs.netapp.com/ko-kr/trident-2310/trident-managing-k8s/trident-concepts/intro.html#astra-trident-architecture) 아키[텍처](https://docs.netapp.com/ko-kr/trident-2310/trident-managing-k8s/trident-concepts/intro.html#astra-trident-architecture)[".](https://docs.netapp.com/ko-kr/trident-2310/trident-managing-k8s/trident-concepts/intro.html#astra-trident-architecture)

#### 운영자 업그레이드 워크플로우

Trident 연산자를 사용하여 업그레이드를 시작하는 경우:

- 1. Trident 운영자 \*:
	- a. 현재 설치된 Astra Trident 버전(version\_n\_)을 감지합니다.
	- b. CRD, RBAC, Trident SVC를 포함한 모든 Kubernetes 오브젝트를 업데이트합니다.
	- c. 버전\_n\_에 대한 Trident 컨트롤러 배포를 삭제합니다.
	- d. 버전 n+1 에 대한 Trident 컨트롤러 배포를 생성합니다.
- 2. \* Kubernetes \* 는 \_n+1\_용 Trident 컨트롤러 포드를 생성합니다.
- 3. Trident 운영자 \*:
	- a. \_n\_에 대한 Trident 노드 데모 세트를 삭제합니다. 운용자는 Node Pod 종료를 기다리지 않는다.
	- b. \_n+1\_에 대한 Trident 노드 데모 세트를 생성합니다.
- 4. \* Kubernetes \* 는 Trident 노드 Pod\_n\_을(를) 실행하지 않는 노드에서 Trident 노드 Pod를 생성합니다. 따라서 노드에 여러 버전의 Trident 노드 Pod가 둘 이상 있지 않도록 합니다.

<span id="page-4-0"></span>**Trident** 운영자 설치를 업그레이드합니다

수동으로 또는 Helm을 사용하여 Trident 연산자를 사용하여 Astra Trident를 업그레이드할 수 있습니다. Trident 운영자 설치에서 다른 Trident 운영자 설치로 업그레이드하거나, 에서 업그레이드할 수 있습니다 tridentctl Trident 운영자 버전에 설치. 검토 ["](#page-2-2)[업그레이드](#page-2-2) [방법을](#page-2-2) [선택합니다](#page-2-2)["](#page-2-2) Trident 운영자 설치를 업그레이드하기 전에.

#### 수동 설치를 업그레이드합니다

클러스터 범위 Trident 운영자 설치에서 다른 클러스터 범위 Trident 운영자 설치로 업그레이드할 수 있습니다. Astra Trident 버전 21.01 이상에서는 클러스터 범위 연산자를 사용합니다.

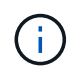

네임스페이스 범위 운영자(버전 20.07~20.10)를 사용하여 설치된 Astra Trident에서 업그레이드하려면 의 업그레이드 지침을 사용하십시오 ["](https://docs.netapp.com/ko-kr/trident-2310/earlier-versions.html)[설치된](https://docs.netapp.com/ko-kr/trident-2310/earlier-versions.html) [버전](https://docs.netapp.com/ko-kr/trident-2310/earlier-versions.html)["](https://docs.netapp.com/ko-kr/trident-2310/earlier-versions.html) 기술입니다.

#### 이 작업에 대해

Trident는 운영자를 설치하고 Kubernetes 버전에 대한 관련 오브젝트를 생성하는 데 사용할 수 있는 번들 파일을 제공합니다.

- Kubernetes 1.24 이하 버전을 실행하는 클러스터의 경우, 를 사용합니다 ["Bundle\\_PRE\\_1\\_25.YAML"](https://github.com/NetApp/trident/tree/stable/v23.10/deploy/bundle_pre_1_25.yaml).
- Kubernetes 1.25 이상을 실행하는 클러스터의 경우 를 사용합니다 ["Bundle\\_post\\_1\\_25.YAML"](https://github.com/NetApp/trident/tree/stable/v23.10/deploy/bundle_post_1_25.yaml).

시작하기 전에

실행 중인 Kubernetes 클러스터를 사용하고 있는지 확인합니다 ["](https://docs.netapp.com/ko-kr/trident-2310/trident-get-started/requirements.html)[지원되는](https://docs.netapp.com/ko-kr/trident-2310/trident-get-started/requirements.html) [Kubernetes](https://docs.netapp.com/ko-kr/trident-2310/trident-get-started/requirements.html) [버전](https://docs.netapp.com/ko-kr/trident-2310/trident-get-started/requirements.html)["](https://docs.netapp.com/ko-kr/trident-2310/trident-get-started/requirements.html).

단계

1. Astra Trident 버전 확인:

./tridentctl -n trident version

2. 현재 Astra Trident 인스턴스를 설치하는 데 사용된 Trident 연산자를 삭제합니다. 예를 들어, 23.07에서 업그레이드하는 경우 다음 명령을 실행합니다.

```
kubectl delete -f 23.07.0/trident-installer/deploy/<bundle.yaml> -n
trident
```
- 3. 를 사용하여 초기 설치를 사용자 지정한 경우 TridentOrchestrator 속성을 편집할 수 있습니다 TridentOrchestrator 설치 매개 변수를 수정하는 개체입니다. 여기에는 오프라인 모드에 대해 미러링된 Trident 및 CSI 이미지 레지스트리를 지정하는 변경 사항, 디버그 로그 활성화 또는 이미지 풀 비밀을 지정하는 변경 사항이 포함될 수 있습니다.
- 4. 사용자 환경에 적합한 번들 YAML 파일을 사용하여 Astra Trident를 설치합니다. 여기서 <bundle.yaml> is는 bundle\_pre\_1\_25.yaml 또는 bundle\_post\_1\_25.yaml Kubernetes 버전을 기반으로 합니다. 예를 들어, Astra Trident 23.10을 설치하는 경우 다음 명령을 실행합니다.

kubectl create -f 23.10.0/trident-installer/deploy/<bundle.yaml> -n trident

**Helm** 설치를 업그레이드합니다

Astra Trident Helm 설치를 업그레이드할 수 있습니다.

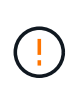

Astra Trident가 설치된 Kubernetes 클러스터를 1.24에서 1.25 이상으로 업그레이드할 경우 Values.YAML을 업데이트해야 합니다 excludePodSecurityPolicy 를 선택합니다 true 또는 을 추가합니다 --set excludePodSecurityPolicy=true 를 누릅니다 helm upgrade 명령을 먼저 실행한 후 클러스터를 업그레이드하십시오.

단계

- 1. 있다면 ["Helm](https://docs.netapp.com/ko-kr/trident-2310/trident-get-started/kubernetes-deploy-helm.html#deploy-the-trident-operator-and-install-astra-trident-using-helm)[을](https://docs.netapp.com/ko-kr/trident-2310/trident-get-started/kubernetes-deploy-helm.html#deploy-the-trident-operator-and-install-astra-trident-using-helm) [사용하여](https://docs.netapp.com/ko-kr/trident-2310/trident-get-started/kubernetes-deploy-helm.html#deploy-the-trident-operator-and-install-astra-trident-using-helm) [Astra Trident](https://docs.netapp.com/ko-kr/trident-2310/trident-get-started/kubernetes-deploy-helm.html#deploy-the-trident-operator-and-install-astra-trident-using-helm)[를](https://docs.netapp.com/ko-kr/trident-2310/trident-get-started/kubernetes-deploy-helm.html#deploy-the-trident-operator-and-install-astra-trident-using-helm) [설치했습니다](https://docs.netapp.com/ko-kr/trident-2310/trident-get-started/kubernetes-deploy-helm.html#deploy-the-trident-operator-and-install-astra-trident-using-helm)["](https://docs.netapp.com/ko-kr/trident-2310/trident-get-started/kubernetes-deploy-helm.html#deploy-the-trident-operator-and-install-astra-trident-using-helm)을 사용할 수 있습니다 helm upgrade trident netapp-trident/trident-operator --version 23.10.0 한 단계로 업그레이드합니다. Helm repo를 추가하지 않았거나 업그레이드에 사용할 수 없는 경우:
	- a. 에서 최신 Astra Trident 릴리즈를 다운로드하십시오 ["GitHub](https://github.com/NetApp/trident/releases/latest)[의](https://github.com/NetApp/trident/releases/latest) [\\_Assets\\_](https://github.com/NetApp/trident/releases/latest)[섹](https://github.com/NetApp/trident/releases/latest)션["](https://github.com/NetApp/trident/releases/latest).
	- b. 를 사용합니다 helm upgrade 명령 위치 trident-operator-23.10.0.tgz 업그레이드하려는 버전을 반영합니다.

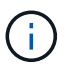

초기 설치 중에 사용자 정의 옵션을 설정하는 경우(예: Trident 및 CSI 이미지에 대한 전용 미러링된 레지스트리 지정) 를 추가합니다 helm upgrade 명령을 사용합니다 --set 이러한 옵션이 업그레이드 명령에 포함되도록 하려면 값이 기본값으로 재설정됩니다.

2. 실행 helm list 차트와 앱 버전이 모두 업그레이드되었는지 확인합니다. 실행 tridentctl logs 디버그 메시지를 검토합니다.

에서 업그레이드 tridentctl **Trident** 운영자에 설치

에서 Trident 운영자의 최신 릴리즈로 업그레이드할 수 있습니다 tridentctl 설치: 기존 백엔드 및 PVC를 자동으로 사용할 수 있습니다.

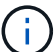

설치 방법 간에 전환하기 전에 를 참조하십시오 ["](https://docs.netapp.com/ko-kr/trident-2310/trident-get-started/kubernetes-deploy.html#moving-between-installation-methods)[설치](https://docs.netapp.com/ko-kr/trident-2310/trident-get-started/kubernetes-deploy.html#moving-between-installation-methods) [방법](https://docs.netapp.com/ko-kr/trident-2310/trident-get-started/kubernetes-deploy.html#moving-between-installation-methods) [간](https://docs.netapp.com/ko-kr/trident-2310/trident-get-started/kubernetes-deploy.html#moving-between-installation-methods) [이동](https://docs.netapp.com/ko-kr/trident-2310/trident-get-started/kubernetes-deploy.html#moving-between-installation-methods)["](https://docs.netapp.com/ko-kr/trident-2310/trident-get-started/kubernetes-deploy.html#moving-between-installation-methods)

단계

1. 최신 Astra Trident 릴리스를 다운로드하십시오.

```
# Download the release required [23.10.0]
mkdir 23.10.0
cd 23.10.0
wget
https://github.com/NetApp/trident/releases/download/v23.10.0/trident-
installer-23.10.0.tar.gz
tar -xf trident-installer-23.10.0.tar.gz
cd trident-installer
```
2. 를 생성합니다 tridentorchestrator 매니페스트에서 CRD를 선택합니다.

```
kubectl create -f
deploy/crds/trident.netapp.io_tridentorchestrators_crd_post1.16.yaml
```
3. 클러스터 범위 연산자를 같은 네임스페이스에 구현합니다.

```
kubectl create -f deploy/<br/>bundle-name.yaml>
serviceaccount/trident-operator created
clusterrole.rbac.authorization.k8s.io/trident-operator created
clusterrolebinding.rbac.authorization.k8s.io/trident-operator created
deployment.apps/trident-operator created
podsecuritypolicy.policy/tridentoperatorpods created
#Examine the pods in the Trident namespace
NAME READY STATUS RESTARTS AGE
trident-controller-79df798bdc-m79dc 6/6 Running 0 150d
trident-node-linux-xrst8 2/2 Running 0 150d
trident-operator-5574dbbc68-nthjv 1/1 Running 0 1m30s
```
4. 을 생성합니다 TridentOrchestrator Astra Trident 설치용 CR.

```
cat deploy/crds/tridentorchestrator cr.yaml
apiVersion: trident.netapp.io/v1
kind: TridentOrchestrator
metadata:
   name: trident
spec:
   debug: true
   namespace: trident
kubectl create -f deploy/crds/tridentorchestrator_cr.yaml
#Examine the pods in the Trident namespace
NAME READY STATUS RESTARTS AGE
trident-csi-79df798bdc-m79dc 6/6 Running 0 1m
trident-csi-xrst8 2/2 Running 0 1m
trident-operator-5574dbbc68-nthjv 1/1 Running 0 5m41s
```
5. Trident가 의도한 버전으로 업그레이드되었는지 확인합니다.

kubectl describe torc trident | grep Message -A 3 Message: Trident installed Namespace: trident Status: Installed Version: v23.10.0

## **tridentctl**로 업그레이드하십시오

## 을 사용하여 기존 Astra Trident 설치를 쉽게 업그레이드할 수 있습니다 tridentctl.

#### 이 작업에 대해

Astra Trident를 제거하고 다시 설치하면 업그레이드 역할을 합니다. Trident를 제거할 때 Astra Trident 배포에 사용되는 영구 볼륨 클레임(PVC) 및 영구 볼륨(PV)은 삭제되지 않습니다. 이미 프로비저닝된 PVS는 Astra Trident가 오프라인 상태인 동안 계속 사용할 수 있으며, Astra Trident는 다시 온라인 상태가 되면 중간 기간 동안 생성된 모든 PVC에 대해 볼륨을 프로비저닝합니다.

#### 시작하기 전에

검토 ["](#page-2-2)[업그레이드](#page-2-2) [방법을](#page-2-2) [선택합니다](#page-2-2)["](#page-2-2) 를 사용하여 업그레이드하기 전에 tridentctl.

단계

 $(i)$ 

1. 에서 제거 명령을 실행합니다 tridentctl CRD 및 관련 객체를 제외한 Astra Trident와 연결된 모든 리소스를 제거합니다.

./tridentctl uninstall -n <namespace>

2. Astra Trident를 다시 설치합니다. 을 참조하십시오 ["tridentctl](https://docs.netapp.com/ko-kr/trident-2310/trident-managing-k8s/..trident-get-started/kubernetes-deploy-tridentctl.html)[을](https://docs.netapp.com/ko-kr/trident-2310/trident-managing-k8s/..trident-get-started/kubernetes-deploy-tridentctl.html) [사용하여](https://docs.netapp.com/ko-kr/trident-2310/trident-managing-k8s/..trident-get-started/kubernetes-deploy-tridentctl.html) [Astra Trident](https://docs.netapp.com/ko-kr/trident-2310/trident-managing-k8s/..trident-get-started/kubernetes-deploy-tridentctl.html)[를](https://docs.netapp.com/ko-kr/trident-2310/trident-managing-k8s/..trident-get-started/kubernetes-deploy-tridentctl.html) [설치합니다](https://docs.netapp.com/ko-kr/trident-2310/trident-managing-k8s/..trident-get-started/kubernetes-deploy-tridentctl.html)["](https://docs.netapp.com/ko-kr/trident-2310/trident-managing-k8s/..trident-get-started/kubernetes-deploy-tridentctl.html).

업그레이드 프로세스를 중단하지 마십시오. 설치 프로그램이 완료될 때까지 실행되는지 확인합니다.

## <span id="page-8-0"></span>**tridentctl**을 사용하여 **Astra Trident**를 관리합니다

를 클릭합니다 ["Trident](https://github.com/NetApp/trident/releases) [설치](https://github.com/NetApp/trident/releases) [프로그](https://github.com/NetApp/trident/releases)램 [번들](https://github.com/NetApp/trident/releases)["](https://github.com/NetApp/trident/releases) 에는 가 포함되어 있습니다 tridentctl Astra Trident에 대한 간단한 액세스를 제공하는 명령줄 유틸리티 충분한 권한을 가진 Kubernetes 사용자는 Astra Trident를 설치하거나 Astra Trident Pod가 포함된 네임스페이스를 관리하는 데 사용할 수 있습니다.

### 명령 및 글로벌 플래그

실행할 수 있습니다 tridentctl help 에 사용할 수 있는 명령 목록을 가져옵니다 tridentctl 또는 를 추가합니다 --help 특정 명령에 대한 옵션 및 플래그 목록을 가져오려면 임의의 명령에 플래그를 지정합니다.

tridentctl [command] [--optional-flag]

Astra Trident를 소개합니다 tridentctl 유틸리티는 다음 명령 및 글로벌 플래그를 지원합니다.

#### 명령

#### **create**

Astra Trident에 리소스를 추가합니다.

#### **delete**

Astra Trident에서 하나 이상의 리소스를 제거하십시오.

#### **get**

Astra Trident에서 하나 이상의 리소스를 확인하십시오.

#### **help**

모든 명령에 대한 도움말.

#### **images**

Astra Trident가 필요한 컨테이너 이미지 표를 인쇄합니다.

#### **import**

기존 리소스를 Astra Trident로 임포트합니다.

#### **install**

Astra Trident를 설치합니다.

#### **logs**

Astra Trident에서 로그를 인쇄합니다.

#### **send**

Astra Trident에서 리소스를 전송합니다.

#### **uninstall**

Astra Trident를 제거합니다.

#### **update**

Astra Trident에서 리소스를 수정합니다.

#### **update backend state**

백엔드 작업을 일시적으로 중단합니다.

#### **upgrade**

Astra Trident에서 리소스를 업그레이드합니다.

#### **version**

Astra Trident 버전을 인쇄하십시오.

#### **-d, --debug**

디버그 출력.

#### **-h, --help**

도움말 tridentctl.

#### **-k, --kubeconfig string**

를 지정합니다 KUBECONFIG 로컬로 또는 Kubernetes 클러스터 간에 명령을 실행할 수 있는 경로입니다.

 $\binom{1}{1}$ 

또는 를 내보낼 수 있습니다 KUBECONFIG 특정 Kubernetes 클러스터 및 문제를 가리키는 변수 tridentctl 명령을 제공할 수 있습니다.

#### **-n, --namespace string**

Astra Trident 구축의 네임스페이스

#### **-o, --output string**

출력 형식. json|YAML|name|wide|ps(기본값) 중 하나.

#### **-s, --server string**

Astra Trident REST 인터페이스의 주소/포트

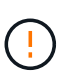

Trident REST 인터페이스는 127.0.0.1(IPv4의 경우) 또는 [::1](IPv6의 경우)에서만 수신 및 서비스하도록 구성할 수 있습니다.

## 명령 옵션 및 플래그

#### 생성

를 사용합니다 create Astra Trident에 리소스를 추가하는 명령입니다.

tridentctl create [option]

#### 옵션

`backend`Astra Trident에 백엔드를 추가합니다.

#### 삭제

를 사용합니다 delete Astra Trident에서 하나 이상의 리소스를 제거하는 명령입니다.

tridentctl delete [option]

#### 옵션

`backend`Astra Trident에서 하나 이상의 스토리지 백엔드를 삭제합니다. `snapshot`Astra Trident에서 하나 이상의 볼륨 스냅샷을 삭제합니다. `storageclass`Astra Trident에서 하나 이상의 스토리지 클래스를 삭제합니다. `volume`Astra Trident에서 하나 이상의 스토리지 볼륨을 삭제합니다.

#### 가져오기

를 사용합니다 get Astra Trident에서 하나 이상의 리소스를 제공하는 명령입니다.

tridentctl get [option]

#### 옵션

backend`Astra Trident에서 하나 이상의 스토리지 백엔드를 받으세요. `snapshot: Astra Trident에서 하나 이상의 스냅샷을 가져옵니다. `storageclass`Astra Trident에서 하나 이상의 스토리지 클래스를 다운로드하십시오. `volume`Astra Trident에서 하나 이상의 볼륨을 가져오십시오.

#### 깃발

-h, --help: 볼륨에 대한 도움말입니다. --parentOfSubordinate string: 하위 원본 볼륨으로 쿼리를 제한합니다. --subordinateOf string: 볼륨 부하로 쿼리 제한.

#### 이미지

사용 images Astra Trident에 필요한 컨테이너 이미지 표를 인쇄하기 위한 플래그

tridentctl images [flags]

#### 깃발

 $-h, -h$ elp`이미지 도움말. `-v, --k8s-version string: Kubernetes 클러스터의 시맨틱 버전입니다.

#### 볼륨 가져오기

를 사용합니다 import volume 기존 볼륨을 Astra Trident로 가져오는 명령입니다.

tridentctl import volume <backendName> <volumeName> [flags]

#### 별칭

volume, v

#### 깃발

-f, --filename string`YAML 또는 JSON PVC 파일로 이동합니다.  $\rightarrow$ -h,  $\rightarrow$ -help: 볼륨에 대한 도움말입니다. --no-manage:PV/PVC만 생성 볼륨 라이프사이클 관리를 가정하지 마십시오.

#### 설치합니다

를 사용합니다 install Astra Trident를 설치하는 플래그입니다.

tridentctl install [flags]

```
깃발
```
--autosupport-image string: AutoSupport 원격 측정의 컨테이너 이미지(기본값 "NetApp/trident autosupport:<current-version>").

```
--autosupport-proxy string: AutoSupport 텔레메트리 전송을 위한 프록시의 주소/포트입니다.
```

```
--enable-node-prep: 노드에 필요한 패키지 설치를 시도합니다.
```
--generate-custom-yaml: 아무 것도 설치하지 않고 YAML 파일을 생성합니다.

-h, --help: 설치 도움말.

--http-request-timeout: Trident 컨트롤러의 REST API에 대한 HTTP 요청 시간 초과를 재정의합니다 (기본값 1m30s).

--image-registry string: 내부 이미지 레지스트리의 주소/포트입니다.

--k8s-timeout duration`모든 Kubernetes 작업(기본값 3m0의)의 시간 초과.

`--kubelet-dir string: kubelet의 내부 상태(기본값 "/var/lib/kubelet")의 호스트 위치입니다.

--log-format string`Astra Trident 로깅 형식(text, json)(기본 "text").

`--pv string`Astra Trident에서 사용하는 레거시 PV의 이름입니다. 이 이름이 존재하지 않는지 확인합니다(기본 "삼중류").

`--pvc string`Astra Trident에서 사용하는 기존 PVC의 이름입니다. 이 이름이 존재하지 않는지 확인합니다(기본 "삼중류").

`--silence-autosupport`AutoSupport 번들을 NetApp에 자동으로 보내지 않습니다(기본값: true).

`--silent: 설치하는 동안 대부분의 출력을 비활성화합니다.

--trident-image string: 설치할 Astra Trident 이미지.

--use-custom-yaml`설정 디렉토리에 있는 기존 YAML 파일을 사용합니다.

`--use-ipv6: Astra Trident의 통신에는 IPv6를 사용합니다.

#### 로그

사용 logs Astra Trident의 로그를 인쇄할 플래그입니다.

tridentctl logs [flags]

### 깃발

-a, --archive: 별도로 지정하지 않는 한 모든 로그를 사용하여 지원 아카이브를 생성합니다.

-h, --help: 로그 도움말.

-l, --log string: 표시할 Astra Trident 로그. 트리덴트|auto|트리덴트-operator|all 중 하나(기본 "자동").

--node string`노드 POD 로그를 수집할 Kubernetes 노드 이름입니다.

`-p, --previous: 이전 컨테이너 인스턴스에 대한 로그가 있으면 가져옵니다.

--sidecars: 사이드카 컨테이너의 로그를 가져옵니다.

### 전송

를 사용합니다 send Astra Trident에서 리소스를 보내는 명령입니다.

tridentctl send [option]

### 옵션

`autosupport`AutoSupport 아카이브를 NetApp으로 전송합니다.

## 설치 제거

사용 uninstall Astra Trident를 제거하는 플래그입니다.

tridentctl uninstall [flags]

#### 깃발

 $-h$ ,  $he1p$ : 제거 도움말입니다. --silent: 제거 중 대부분의 출력을 비활성화합니다.

#### 업데이트

를 사용합니다 update Astra Trident에서 리소스를 수정하는 명령

tridentctl update [option]

#### 옵션

`backend`Astra Trident에서 백엔드를 업데이트합니다.

백엔드 상태를 업데이트합니다

를 사용합니다 update backend state 백엔드 작업을 일시 중지하거나 재개하는 명령입니다.

tridentctl update backend state <br/>backend-name> [flag]

깃발

-h, --help: 백엔드 상태에 대한 도움말입니다.

--user-state: 로 설정합니다 suspended 백엔드 작업을 일시 중지합니다. 를 로 설정합니다 normal 백엔드 작업을 재개합니다. 를 로 설정한 경우 suspended:

- AddVolume, CloneVolume, Import Volume, ResizeVolume 일시 중지되었습니다.
- PublishVolume, UnPublishVolume, CreateSnapshot, GetSnapshot, RestoreSnapshot, DeleteSnapshot, RemoveVolume, GetVolumeExternal, ReconcileNodeAccess 사용 가능 상태를 유지합니다.

#### 버전

사용 version 플래그를 사용하여 의 버전을 인쇄합니다 tridentctl 및 실행 중인 Trident 서비스를 제공합니다.

tridentctl version [flags]

#### 깃발

--client: 클라이언트 버전만(서버가 필요하지 않음).  $-h$ ,  $-$ -help: 버전에 대한 도움말입니다.

## <span id="page-13-0"></span>**Astra Trident**를 모니터링합니다

Astra Trident는 Astra Trident 성능을 모니터링하는 데 사용할 수 있는 Prometheus 메트릭 엔드포인트 세트를 제공합니다.

## 개요

Astra Trident에서 제공하는 메트릭을 통해 다음을 수행할 수 있습니다.

- Astra Trident의 상태 및 구성을 계속 확인하십시오. 성공적인 작업이 어떻게 이루어지는지, 예상대로 백엔드와 통신할 수 있는지 확인할 수 있습니다.
- 백엔드 사용 정보를 검토하고 백엔드에서 프로비저닝되는 볼륨 수와 사용된 공간 등을 파악합니다.
- 사용 가능한 백엔드에 프로비저닝된 볼륨 양의 매핑을 유지합니다.
- 성과 추적. Astra Trident가 백엔드 및 작업을 수행하는 데 걸리는 시간을 확인할 수 있습니다.

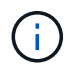

기본적으로 Trident의 메트릭은 타겟 포트에 표시됩니다 8001 를 누릅니다 /metrics 엔드포인트. Trident가 설치된 경우 이러한 메트릭은 기본적으로 \* 활성화됩니다.

필요한 것

- Astra Trident가 설치된 Kubernetes 클러스터
- 프로메테우스(Prometheus) 인스턴스. 이것은 일 수 있습니다 ["](https://github.com/prometheus-operator/prometheus-operator)[컨](https://github.com/prometheus-operator/prometheus-operator)테이너형 [Prometheus](https://github.com/prometheus-operator/prometheus-operator) [구](https://github.com/prometheus-operator/prometheus-operator)축["](https://github.com/prometheus-operator/prometheus-operator) 또는 Prometheus를 로 실행하도록 선택할 수 있습니다 ["](https://prometheus.io/download/)[네이](https://prometheus.io/download/)티[브](https://prometheus.io/download/) 애[플리케이션](https://prometheus.io/download/)[".](https://prometheus.io/download/)

## **1**단계**: Prometheus** 목표를 정의합니다

메트릭을 수집하고 백엔드 Astra Trident가 관리하는, 생성하는 볼륨 등에 대한 정보를 얻으려면 Prometheus 타겟을 정의해야 합니다. 여기 ["](https://netapp.io/2020/02/20/prometheus-and-trident/)[블로그](https://netapp.io/2020/02/20/prometheus-and-trident/)["](https://netapp.io/2020/02/20/prometheus-and-trident/) Prometheus 및 Grafana를 Astra Trident와 함께 사용하여 메트릭을 검색하는 방법에 대해 설명합니다. 블로그에서 Kubernetes 클러스터의 운영자로서 Prometheus를 실행하고 ServiceMonitor를 생성하여 Astra Trident 메트릭을 얻는 방법을 설명합니다.

## **2**단계**: Prometheus ServiceMonitor**를 만듭니다

Trident 메트릭을 소모하려면 을 감시하는 Prometheus ServiceMonitor를 만들어야 합니다 trident-csi 에 대한 서비스와 수신 metrics 포트. 샘플 ServiceMonitor의 모양은 다음과 같습니다.

```
apiVersion: monitoring.coreos.com/v1
kind: ServiceMonitor
metadata:
    name: trident-sm
    namespace: monitoring
    labels:
        release: prom-operator
    spec:
      jobLabel: trident
      selector:
        matchLabels:
           app: controller.csi.trident.netapp.io
      namespaceSelector:
        matchNames:
        - trident
      endpoints:
      - port: metrics
        interval: 15s
```
이 ServiceMonitor 정의는 에서 반환된 메트릭을 검색합니다 trident-csi 을(를) 위해 특별히 찾습니다 metrics 서비스의 끝점입니다. 따라서 이제 Prometheus가 Astra Trident를 이해하도록 구성되었습니다 메트릭:

Astra Trident에서 직접 제공하는 메트릭 외에도 kubelet은 많은 정보를 제공합니다 kubelet\_volume\_\* 자체 메트릭 엔드포인트를 통해 측정 Kubelet는 연결된 볼륨, Pod 및 처리하는 기타 내부 작업에 대한 정보를 제공할 수 있습니다. 을 참조하십시오 ["](https://kubernetes.io/docs/concepts/cluster-administration/monitoring/)[여기](https://kubernetes.io/docs/concepts/cluster-administration/monitoring/)[".](https://kubernetes.io/docs/concepts/cluster-administration/monitoring/)

## **3**단계**: PromQL**을 사용하여 **Trident** 메트릭 쿼리

PromQL은 시계열 또는 표 형식 데이터를 반환하는 식을 만드는 데 적합합니다.

다음은 사용할 수 있는 몇 가지 PromQL 쿼리입니다.

**Trident** 상태 정보를 가져옵니다

• Astra Trident\*\* 의 HTTP 2XX 응답률

(sum (trident rest ops seconds total count{status code=~"2.."} OR on() vector(0)) / sum (trident rest ops seconds total count)) \* 100

• Astra Trident에서 상태 코드를 통해 얻은 REST 응답의 비율\*\*

```
(sum (trident rest ops seconds total count) by (status code) / scalar
(sum (trident rest ops seconds total count))) * 100
```
• **Astra Trident** 에 의해 수행된 작업의 평균 지속 시간(ms)

```
sum by (operation)
(trident_operation_duration_milliseconds_sum{success="true"}) / sum by
(operation)
(trident_operation_duration_milliseconds_count{success="true"})
```
**Astra Trident** 사용 정보를 확인하십시오

• 평균 볼륨 크기

trident volume allocated bytes/trident volume count

• 각 백엔드에서 프로비저닝된 총 볼륨 공간

sum (trident volume allocated bytes) by (backend uuid)

#### 개별 볼륨 사용량을 가져옵니다

 $\left( \begin{array}{c} 1 \end{array} \right)$ 

이 기능은 kubelet 메트릭도 수집한 경우에만 사용할 수 있습니다.

• 각 볼륨에 사용된 공간의 비율

```
kubelet volume stats used bytes / kubelet volume stats capacity bytes *
100
```
#### **Astra Trident AutoSupport** 텔레메트리 에 대해 자세히 알아보십시오

기본적으로 Astra Trident는 Prometheus 메트릭 및 기본 백엔드 정보를 매일 NetApp에 보냅니다.

- Astra Trident가 Prometheus 메트릭 및 기본 백엔드 정보를 NetApp에 보내는 것을 중지하려면 을 전달합니다 --silence-autosupport Astra Trident를 설치하는 동안 플래그를 지정합니다.
- Astra Trident는 또한 을 통해 컨테이너 로그를 NetApp Support On-Demand로 보낼 수 있습니다 tridentctl send autosupport. 로그를 업로드하려면 Astra Trident를 트리거해야 합니다. 로그를 제출하기 전에 NetApp의 내용에 동의해야 합니다 ["](https://www.netapp.com/company/legal/privacy-policy/)[개인](https://www.netapp.com/company/legal/privacy-policy/) [정보](https://www.netapp.com/company/legal/privacy-policy/) [보](https://www.netapp.com/company/legal/privacy-policy/)호 [정](https://www.netapp.com/company/legal/privacy-policy/)[책](https://www.netapp.com/company/legal/privacy-policy/)[".](https://www.netapp.com/company/legal/privacy-policy/)
- 지정되지 않은 경우 Astra Trident는 지난 24시간 동안 로그를 가져옵니다.
- 을 사용하여 로그 보존 기간을 지정할 수 있습니다 --since 깃발. 예를 들면 다음과 같습니다. tridentctl send autosupport --since=1h. 이 정보는 를 통해 수집 및 전송됩니다 trident-autosupport 컨테이너 Astra Trident와 함께 설치됩니다. 에서 컨테이너 이미지를 얻을 수 있습니다 ["Trident AutoSupport](https://hub.docker.com/r/netapp/trident-autosupport)[를](https://hub.docker.com/r/netapp/trident-autosupport) [누](https://hub.docker.com/r/netapp/trident-autosupport)[릅니다](https://hub.docker.com/r/netapp/trident-autosupport)[".](https://hub.docker.com/r/netapp/trident-autosupport)
- Trident AutoSupport는 개인 식별 정보(PII) 또는 개인 정보를 수집하거나 전송하지 않습니다. 이 제품은 와 함께

제공됩니다 ["EULA"](https://www.netapp.com/us/media/enduser-license-agreement-worldwide.pdf) Trident 컨테이너 이미지 자체에는 적용되지 않습니다. 데이터 보안 및 신뢰에 대한 NetApp의 노력에 대해 자세히 알아볼 수 있습니다 ["](https://www.netapp.com/us/company/trust-center/index.aspx)[여기](https://www.netapp.com/us/company/trust-center/index.aspx)["](https://www.netapp.com/us/company/trust-center/index.aspx).

Astra Trident에서 보낸 페이로드의 예는 다음과 같습니다.

```
---items:
- backendUUID: ff3852e1-18a5-4df4-b2d3-f59f829627ed
    protocol: file
    config:
      version: 1
      storageDriverName: ontap-nas
      debug: false
      debugTraceFlags:
      disableDelete: false
      serialNumbers:
      - nwkvzfanek_SN
      limitVolumeSize: ''
    state: online
    online: true
```
- AutoSupport 메시지는 NetApp의 AutoSupport 엔드포인트로 전송됩니다. 개인 레지스트리를 사용하여 컨테이너 이미지를 저장하는 경우 를 사용할 수 있습니다 --image-registry 깃발.
- 또한 설치 YAML 파일을 생성하여 프록시 URL을 구성할 수도 있습니다. 이 작업은 를 사용하여 수행할 수 있습니다 tridentctl install --generate-custom-yaml YAML 파일을 생성하고 을 추가합니다 --proxy -url 에 대한 인수 trident-autosupport 컨테이너 인합니다 trident-deployment.yaml.

## **Astra Trident** 메트릭을 비활성화합니다

• 메트릭을 보고하지 않으려면 을 사용하여 사용자 지정 YAML을 생성해야 합니다 --generate-custom-yaml Flag)을 사용하여 를 제거합니다 --metrics 에 대해 호출되는 플래그 trident-main 컨테이너.

## <span id="page-17-0"></span>**Astra Trident**를 제거합니다

Astra Trident를 설치하는 데 사용한 Astra Trident를 제거하는 데 동일한 방법을 사용해야 합니다.

이 작업에 대해

- 업그레이드, 종속성 문제 또는 실패 또는 불완전한 업그레이드 후에 관찰된 버그에 대한 수정이 필요한 경우 Astra Trident를 제거하고 해당 지침에 따라 이전 버전을 다시 설치해야 합니다 ["](https://docs.netapp.com/ko-kr/trident-2310/earlier-versions.html)[버전](https://docs.netapp.com/ko-kr/trident-2310/earlier-versions.html)[".](https://docs.netapp.com/ko-kr/trident-2310/earlier-versions.html) 이전 버전으로 \_download\_하는 유일한 권장 방법입니다.
- 간편한 업그레이드 및 재설치를 위해 Astra Trident를 제거해도 Astra Trident에서 생성된 CRD 또는 관련 개체는 제거되지 않습니다. Astra Trident 및 모든 데이터를 완전히 제거해야 하는 경우 를 참조하십시오 ["Astra Trident](https://docs.netapp.com/ko-kr/trident-2310/troubleshooting.html#completely-remove-astra-trident-and-crds) [및](https://docs.netapp.com/ko-kr/trident-2310/troubleshooting.html#completely-remove-astra-trident-and-crds) [CRD](https://docs.netapp.com/ko-kr/trident-2310/troubleshooting.html#completely-remove-astra-trident-and-crds)[를](https://docs.netapp.com/ko-kr/trident-2310/troubleshooting.html#completely-remove-astra-trident-and-crds) [완](https://docs.netapp.com/ko-kr/trident-2310/troubleshooting.html#completely-remove-astra-trident-and-crds)[전히](https://docs.netapp.com/ko-kr/trident-2310/troubleshooting.html#completely-remove-astra-trident-and-crds) 제거[합니다](https://docs.netapp.com/ko-kr/trident-2310/troubleshooting.html#completely-remove-astra-trident-and-crds)["](https://docs.netapp.com/ko-kr/trident-2310/troubleshooting.html#completely-remove-astra-trident-and-crds).

Kubernetes 클러스터를 사용 중단하는 경우, 를 제거하기 전에 Astra Trident에서 생성된 볼륨을 사용하는 모든 애플리케이션을 삭제해야 합니다. 따라서 PVC가 삭제되기 전에 Kubernetes 노드에 게시되지 않습니다.

## 원래 설치 방법을 확인합니다

Astra Trident를 설치할 때 사용한 것과 동일한 방법을 사용하여 제거해야 합니다. 제거하기 전에 Astra Trident를 원래 설치할 때 사용한 버전을 확인하십시오.

- 1. 사용 kubectl get pods -n trident 를 눌러 포드를 검사합니다.
	- 운영자 POD<sup>가</sup> 없는 경우, <sup>를</sup> 사용하여 Astra Trident<sup>를</sup> 설치했습니다 tridentctl.
	- 운영자 포드가 있는 경우, Trident 연산자를 사용하여 수동으로 또는 Hrom을 사용하여 Astra Trident를 설치했습니다.
- 2. 작업자 포드가 있는 경우 를 사용합니다 kubectl describe tproc trident Helm을 사용하여 Astra Trident가 설치되었는지 확인합니다.
	- H제어 레이블이 있는 경우, Hrom을 사용하여 Astra Trident를 설치했습니다.
	- H제어 레이블이 없는 경우 Trident 연산자를 사용하여 Astra Trident를 수동으로 설치했습니다.

### **Trident** 운영자 설치를 제거합니다

수동 또는 Helm을 사용하여 트라이덴트 작업자 설치를 제거할 수 있습니다.

수동 설치를 제거합니다

연산자를 사용하여 Astra Trident를 설치한 경우 다음 중 하나를 수행하여 제거할 수 있습니다.

1. 편집 **TridentOrchestrator CR** 및 제거 플래그 설정:

```
kubectl patch torc <trident-orchestrator-name> --type=merge -p
'{"spec":{"uninstall":true}}'
```
를 누릅니다 uninstall 플래그가 로 설정되어 있습니다 `true`Trident 운영자가 Trident를 제거하지만 Trident 자체 자체를 제거하지는 않습니다. Trident를 다시 설치하려면 해당 Trident를 정리하고 새 AgentOrchestrator를 생성해야 합니다.

2. 삭제 **TridentOrchestrator**: 를 제거합니다 TridentOrchestrator Astra Trident를 배포하는 데 사용된 CR은 작업자에게 Trident를 제거하도록 지시합니다. 작업자가 의 제거를 처리합니다 TridentOrchestrator 그런 다음 Astra Trident 구축과 디멘시작을 제거하고 설치의 일부로 생성한 Trident 포드를 삭제합니다.

kubectl delete -f deploy/<br/>bundle.yaml> -n <namespace>

#### **Helm** 설치를 제거합니다

Helm을 사용하여 Astra Trident를 설치한 경우 를 사용하여 제거할 수 있습니다 helm uninstall.

```
#List the Helm release corresponding to the Astra Trident install.
helm ls -n trident
NAME NAMESPACE REVISION UPDATED
STATUS CHART CHART CHART APP VERSION
trident trident 1 2021-04-20
00:26:42.417764794 +0000 UTC deployed trident-operator-21.07.1
21.07.1
#Uninstall Helm release to remove Trident
helm uninstall trident -n trident
release "trident" uninstalled
```
## 를 제거합니다 tridentctl 설치

를 사용합니다 uninstall 명령을 입력합니다 tridentctl CRD 및 관련 오브젝트를 제외하고 Astra Trident에 연결된 모든 리소스를 제거하려면 다음과 같이 하십시오.

./tridentctl uninstall -n <namespace>

Copyright © 2024 NetApp, Inc. All Rights Reserved. 미국에서 인쇄됨 본 문서의 어떠한 부분도 저작권 소유자의 사전 서면 승인 없이는 어떠한 형식이나 수단(복사, 녹음, 녹화 또는 전자 검색 시스템에 저장하는 것을 비롯한 그래픽, 전자적 또는 기계적 방법)으로도 복제될 수 없습니다.

NetApp이 저작권을 가진 자료에 있는 소프트웨어에는 아래의 라이센스와 고지사항이 적용됩니다.

본 소프트웨어는 NetApp에 의해 '있는 그대로' 제공되며 상품성 및 특정 목적에의 적합성에 대한 명시적 또는 묵시적 보증을 포함하여(이에 제한되지 않음) 어떠한 보증도 하지 않습니다. NetApp은 대체품 또는 대체 서비스의 조달, 사용 불능, 데이터 손실, 이익 손실, 영업 중단을 포함하여(이에 국한되지 않음), 이 소프트웨어의 사용으로 인해 발생하는 모든 직접 및 간접 손해, 우발적 손해, 특별 손해, 징벌적 손해, 결과적 손해의 발생에 대하여 그 발생 이유, 책임론, 계약 여부, 엄격한 책임, 불법 행위(과실 또는 그렇지 않은 경우)와 관계없이 어떠한 책임도 지지 않으며, 이와 같은 손실의 발생 가능성이 통지되었다 하더라도 마찬가지입니다.

NetApp은 본 문서에 설명된 제품을 언제든지 예고 없이 변경할 권리를 보유합니다. NetApp은 NetApp의 명시적인 서면 동의를 받은 경우를 제외하고 본 문서에 설명된 제품을 사용하여 발생하는 어떠한 문제에도 책임을 지지 않습니다. 본 제품의 사용 또는 구매의 경우 NetApp에서는 어떠한 특허권, 상표권 또는 기타 지적 재산권이 적용되는 라이센스도 제공하지 않습니다.

본 설명서에 설명된 제품은 하나 이상의 미국 특허, 해외 특허 또는 출원 중인 특허로 보호됩니다.

제한적 권리 표시: 정부에 의한 사용, 복제 또는 공개에는 DFARS 252.227-7013(2014년 2월) 및 FAR 52.227- 19(2007년 12월)의 기술 데이터-비상업적 품목에 대한 권리(Rights in Technical Data -Noncommercial Items) 조항의 하위 조항 (b)(3)에 설명된 제한사항이 적용됩니다.

여기에 포함된 데이터는 상업용 제품 및/또는 상업용 서비스(FAR 2.101에 정의)에 해당하며 NetApp, Inc.의 독점 자산입니다. 본 계약에 따라 제공되는 모든 NetApp 기술 데이터 및 컴퓨터 소프트웨어는 본질적으로 상업용이며 개인 비용만으로 개발되었습니다. 미국 정부는 데이터가 제공된 미국 계약과 관련하여 해당 계약을 지원하는 데에만 데이터에 대한 전 세계적으로 비독점적이고 양도할 수 없으며 재사용이 불가능하며 취소 불가능한 라이센스를 제한적으로 가집니다. 여기에 제공된 경우를 제외하고 NetApp, Inc.의 사전 서면 승인 없이는 이 데이터를 사용, 공개, 재생산, 수정, 수행 또는 표시할 수 없습니다. 미국 국방부에 대한 정부 라이센스는 DFARS 조항 252.227-7015(b)(2014년 2월)에 명시된 권한으로 제한됩니다.

#### 상표 정보

NETAPP, NETAPP 로고 및 <http://www.netapp.com/TM>에 나열된 마크는 NetApp, Inc.의 상표입니다. 기타 회사 및 제품 이름은 해당 소유자의 상표일 수 있습니다.